## **OX Desktop Client einrichten**

Der **Desktop Client** synchronisiert Ihre Daten des Online-Speichers **Drive** mit Ihrem lokalen Arbeitsplatzrechner (z.B. Ihrem heimischen Gerät, mit dem Sie im Home-Office arbeiten) oder mit Ihrem Mobilgerät. D.h., der **Desktop Client** sorgt dafür, dass Veränderungen der Dateien von Ihrem Gerät zu Hause auf den Online-Speicher **Drive** übertragen werden, wenn Ihr Gerät online ist, und umgekehrt.

#### **Desktop Client einrichten:**

Nach dem Einloggen in **OX** in der Navigationsleiste rechts oben das **Hamburger Menü** auswählen und weiter mit **Ihr Gerät verbinden**:

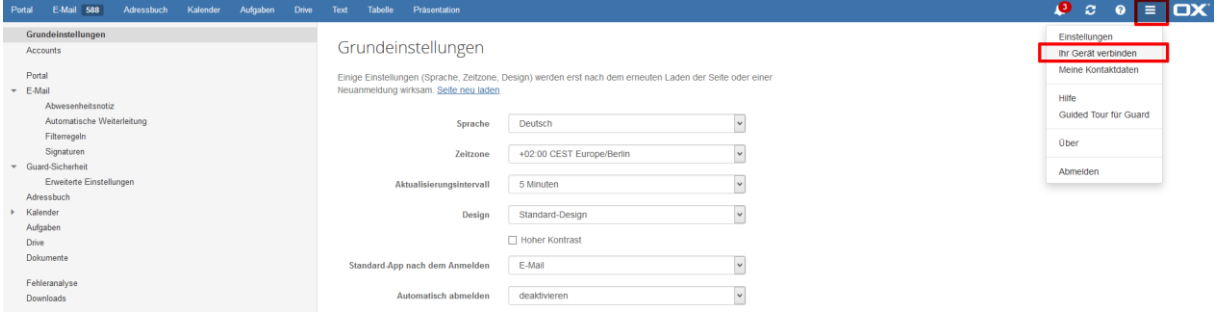

Wählen Sie Ihr Betriebssystem aus (in diesem Fall **Windows**):

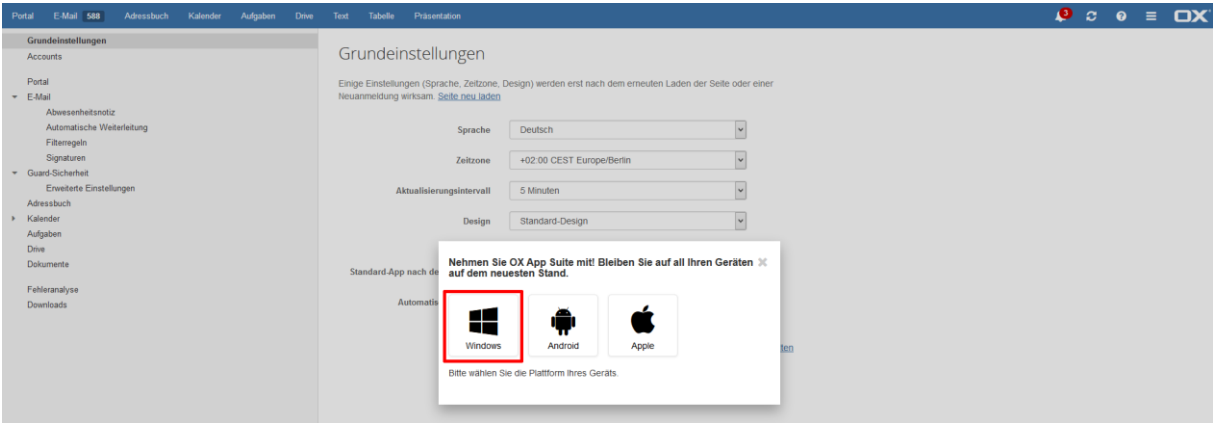

### Weiter mit der Geräteauswahl **Laptop + PC**:

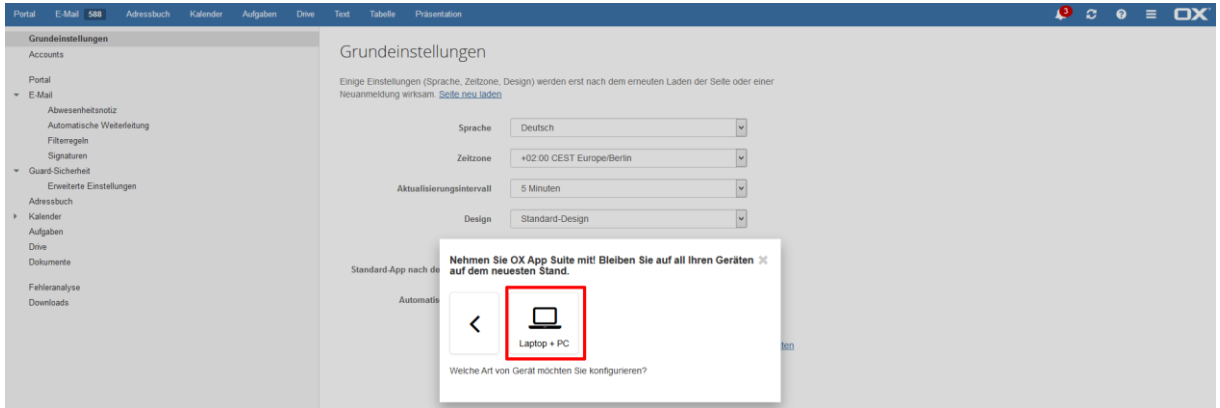

# und **Herunterladen**:

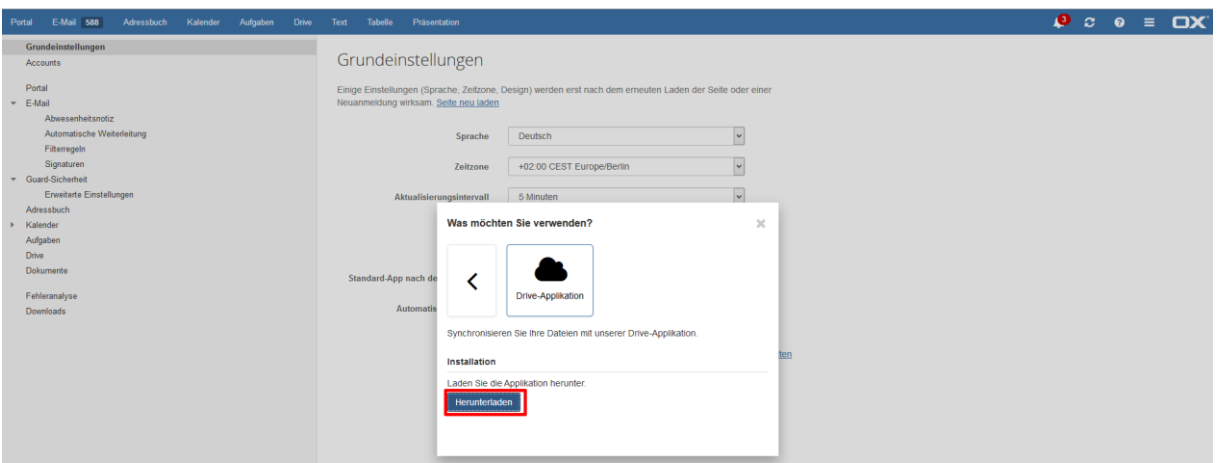

Führen Sie die heruntergeladene Datei auf Ihrem Gerät aus mittels des **OX** Buttons:

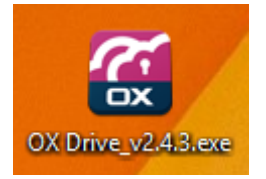

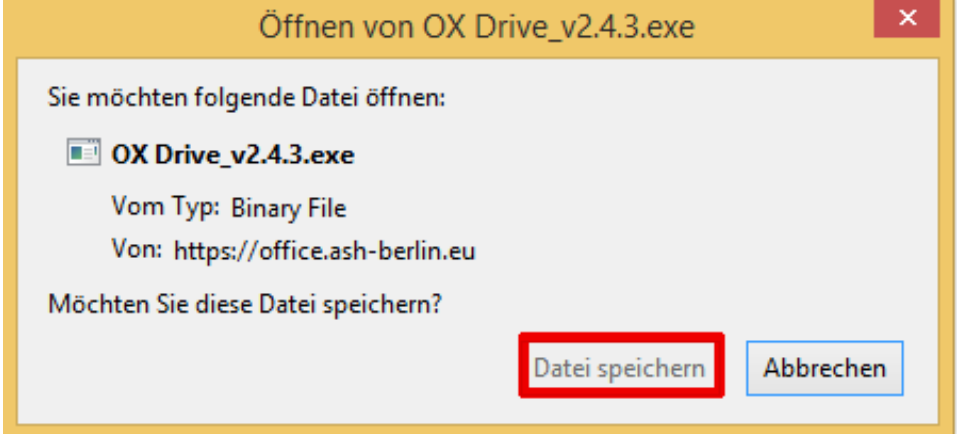

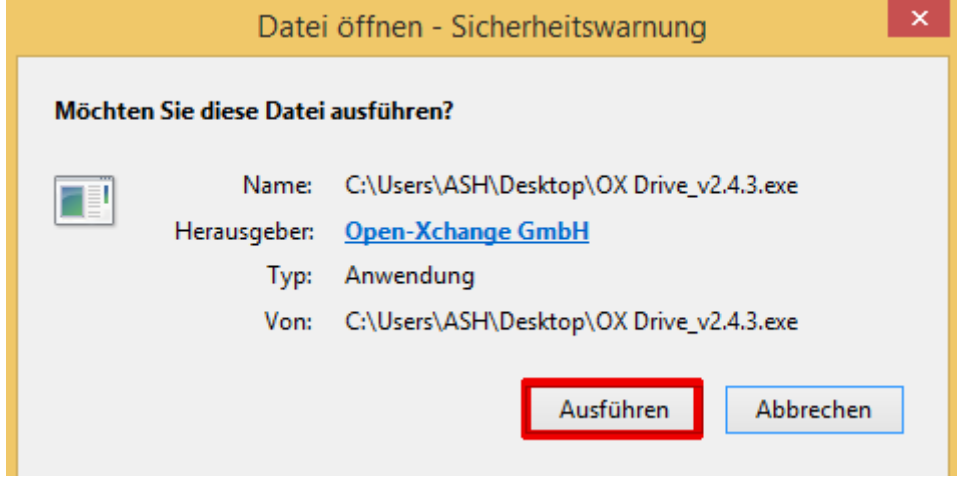

### Folgen Sie den Hinweisen des Setup-Assistenten:

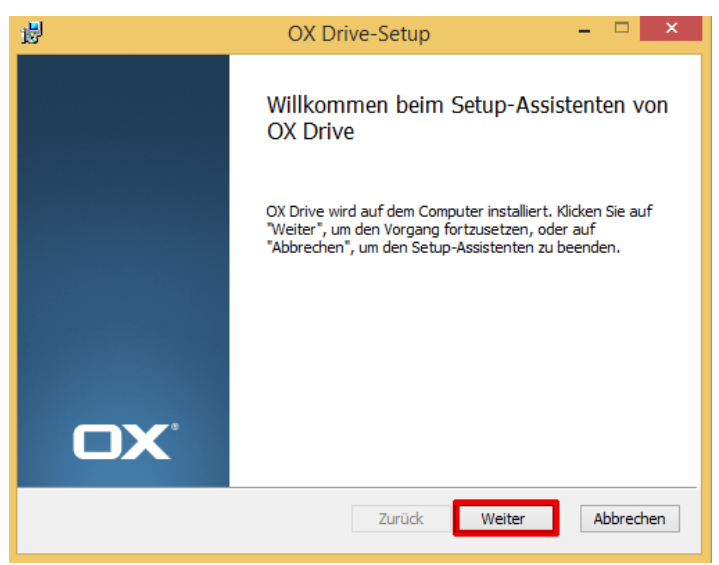

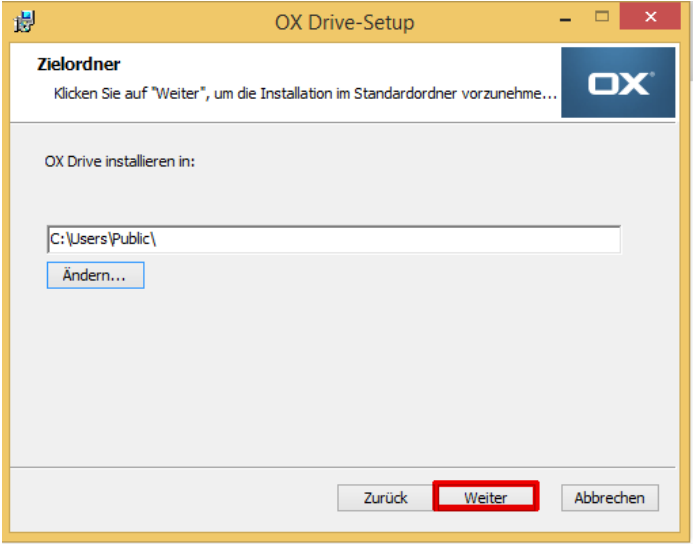

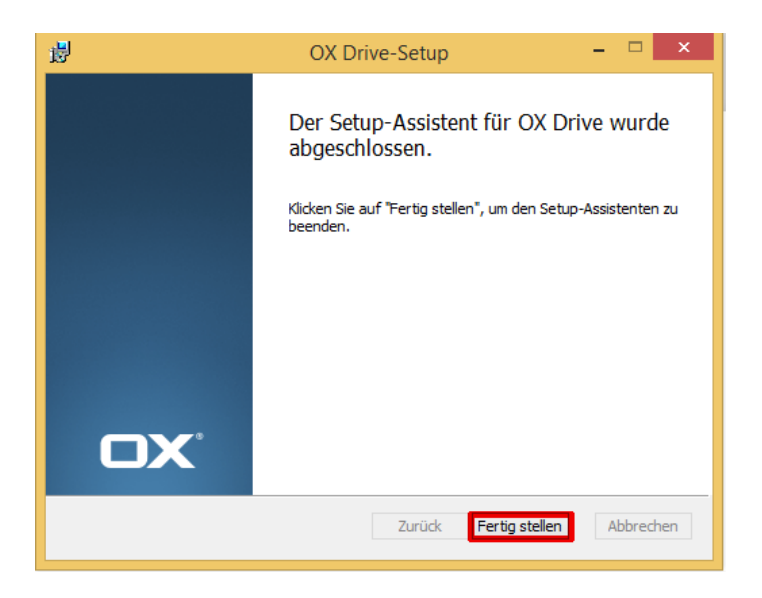

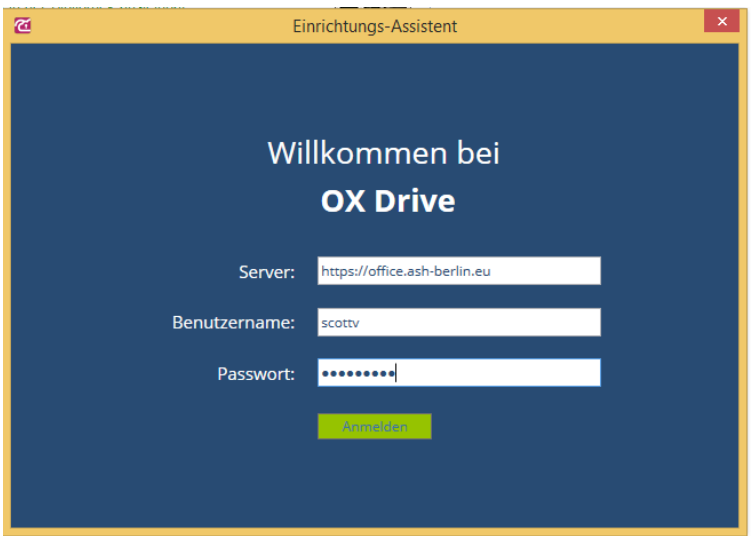

Ihre Login-Daten sind die gewohnten ASH-Login-Daten:

Wenn das Programm installiert ist, sehen Sie im Explorer folgende Veränderung in Ihrer Ordnerstruktur und können über **OX Drive** Ihre Ordner und Dateien aufrufen:

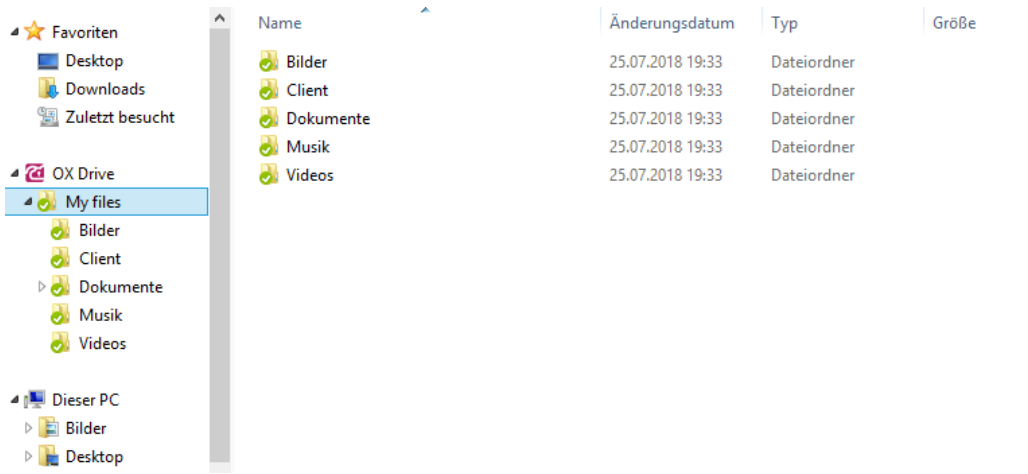

Die grünen Haken markieren die erfolgreiche Synchronisation von Dateien.

Mit der Verknüpfung auf dem Desktop können Sie direkt Ihre Ordner und Dateien aufrufen:

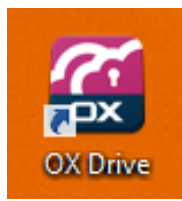